# Lesson 7 – Searching for a Cardholder's Record

*Entry-Master*<sup>®</sup> System cardholder search function allows you to locate a specific card number or cardholder using the following features:

Contents

- Enter Cardholder's Name (or Card #)
- List All Cardholders
- Search on a Selected Field
- Search Criteria for More Complex Searches

Once you locate the card number or cardholder, you can view the record associated with the card number or cardholder; or you can make changes to the record. This lesson teaches you how to use all the listed search features.

If you are logged into the *Entry-Master*<sup>®</sup> System, return to the *Entry-Master*<sup>®</sup> System Main Menu and click on the <u>Cardholder Search/Edit</u> link. If you are not logged in, see Lesson 1 on page 18.

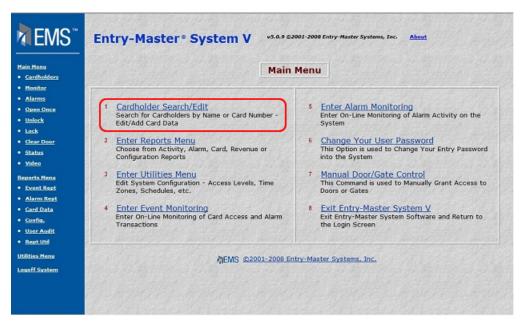

Figure 2-7.1 The Entry-Master® Main Menu

The Cardholder Search/Edit Screen displays next.

| EMS"                                                                                                    | Entry-Master® System V v5.0.9 ©2001-2008 Entry-Master Systems, Inc. About                                                                                                    |
|----------------------------------------------------------------------------------------------------|----------------------------------------------------------------------------------------------------|
| Main Henu<br>• Cardholders<br>• Monitor<br>• Alarma<br>• Open Once<br>• Unlock<br>• Lock<br>• Lock<br>• Lock<br>• Status<br>• Status<br>• Vides<br>Mesorta Menu<br>• Event Rept | SCU_CD30     Entry: Master® System V Search Screen     05/13/2013       Enter Cardholder's Name (or Card #):     Go       Click:     List     All Cardholders.       Search     on a Selected Field.       Advanced     Search Criteria for more complex searches.       Back     to Return to the Main Menu. |
| Card Data     Config.     User Audit     Rept US     Utilities Henu Logoff System                                                                                               | Enter Display Lines: 17 • Back Print Help                                                                                                    |

Figure 2-7.2 The Entry-Master® System Search Screen

# Enter Cardholder's Name (or Card #)

- 1. If you haven't already done so, access the *Entry-Master*<sup>®</sup> System Search Screen.
- 2. In the Enter Cardholder's Name (or Card #) field, type Harris as shown next.

| REMS"                                                                                                    | Entry-Master® System V v5.0.9 ©2001-2008 Entry-Master Systems, Inc. About                                                                                                    |
|----------------------------------------------------------------------------------------------------|----------------------------------------------------------------------------------------------------|
| Hain Henu<br>• Cardholders<br>• Monitor<br>• Alarms<br>• Open Once<br>• Unlock<br>• Lock<br>• Lock<br>• Lock<br>• Lock<br>• Lock<br>• Status<br>• Status<br>• Status<br>• Yidea<br>Reports Many<br>• Event Rept<br>• Alarm Rept<br>• Card Data | SCHL CD30     Enter Cardholder's Name (or Card #): HARRIS     Go       Click:     List     All Cardholders.       Search     on a Selected Field.       Advanced     Search Criteria for more complex searches.       Back     to Return to the Main Menu. |
| Canfia,<br>• <u>User Audit</u><br>• <u>Rept.Ubl</u><br><u>Utilities Menu</u><br>Logoff System                                                                                                    | Enter Display Lines. 17  Back Print Help                                                                                                    |

Figure 2-7.3 Enter Cardholder's Name (or Card #)

3. Click on the Go button and the following results display:

| SCH        | :050<br>ch: Card Name Index for Search S | Entry-Master® System V Sea | irch Screen    |         |              | 08/11/20 |
|------------|------------------------------------------|----------------------------|----------------|---------|--------------|----------|
|            | ard No. Cardholder Name                  | Lic. Plate                 | In/Out         | Departr | ment         |          |
|            | 534293 HARRIS, NATALIE                   | ND: KLA-215                | Forgive        |         | ICE NETWORKS |          |
|            | 709433 HARRIS, DARA                      |                            | Forgive        | GF      |              |          |
|            | 709434 HARRIS, KIMBERLY                  |                            | Forgive        | GF      |              | 10       |
| Ente       | Display Lines: 17 - or Click: Pag        | eUp or PageDn              |                |         | Back Print   | Help     |
| Second and |                                          |                            |                |         |              |          |
| 1998       |                                          |                            |                |         |              |          |
|            | A Martin Contraction                     | MC @2001-2008 Entry-M      | actor Svetome  | Inc     |              |          |
|            | ក្តា                                     | MS @2001-2008 Entry-M      | aster Systems, | Inc.    |              |          |
|            | <b>a</b>                                 | -MS @2001-2008 Entry-M     | aster Systems, | Inc.    |              |          |
|            | ري<br>م                                  | -MS @2001-2008 Entry-M.    | aster Systems, | Inc.    |              |          |
|            | ក្រ                                      | -MS @2001-2008 Entry-M.    | aster Systems, | Inc.    |              |          |
|            | ក្តា                                     | -MS \$2001-2008 Entry-M    | aster Systems, | Inc.    |              |          |
|            | ম                                        | -MS £2001-2008 Entry-M     | aster Systems, | Inc.    |              |          |
|            | ក្តា                                     | -MS @2001-2008 Entry-M     | aster Systems, | Inc.    |              |          |
|            | ក្រ                                      | -MS @2001-2008 Entry-M     | aster Systems, | Inc.    |              |          |
|            | الأر<br>ا                                | -MS \$2001-2008 Entry-M    | aster Systems, | Inc.    |              |          |
|            | ក្តា                                     | -MS @2001-2008 Entry-M     | aster Systems, | Inc.    |              |          |
|            | וא                                       | -MS @2001-2008 Entry-M     | aster Systems, | Inc.    |              |          |

### Figure 2-7.4 Search Results for Cardholder Name

4. The **Card No.** field is a link to the Cardholder Database. Click on the card number link as shown next.

| SCH_CD50   | Entry-Master® System V Search Screen |                |         | 08/11/2013          |
|------------|--------------------------------------|----------------|---------|---------------------|
| Search: Ca | rd Name Index for Search :           | String: HARRIS |         |                     |
| Card No.   | Cardholder Name                      | Lic. Plate     | In/Out  | Department          |
| 00534293   | HARRIS, NATALIE                      | MD: KLA-215    | Forgive | 5720 VOICE NETWORKS |
| 00709433   | HARRIS, DARA                         |                | Forgive | GF                  |
| 00709434   | HARRIS, KIMBERLY                     |                | Forgive | GF                  |

Figure 2-7.5 Card Number Link

5. The cardholder record displays for this cardholder.

| lain Menu<br>Cardholders   | *>  | Card Number:                     | 00534293         | ©2008 E           | intry-Master Sys  | items. All Rig | hts Reserve             | d.         |
|----------------------------|-----|----------------------------------|------------------|-------------------|-------------------|----------------|-------------------------|------------|
| Honitor                    | 1>  | User's Name:                     | HARRIS, NATA     | LIE               | 6>                | Issue Date:    | 04/17/2008              | -          |
| Alarma                     | 2>  | Department:                      | 5720 VOICE NET   | TWORKS            | 7>                | Expiration:    |                         |            |
| pen Once                   | 3>  | User ID#:                        | 123-45-6789      |                   | 8>                | Revalidate:    |                         |            |
| nlock                      | 4>  | Lic. Plate:                      | KLA-215          |                   | 9>                | I/O Status:    | F-Forgive •             |            |
| ock                        | 5>  | Reg. State:                      | MD - Maryland    | -                 | at                |                |                         |            |
| lear Door                  | 10> | Home Phone:                      | (301) 716-1951   |                   | 1.00              | Keyned Ditt    |                         |            |
| tatus                      | 11> | Work Phone:                      |                  |                   | 16>               | Keypad PIN:    | ADA Card                |            |
| <u>ideo</u>                | 112 | WORK PHONE.                      | (410) 554-1805   |                   |                   |                | L ADA Calo              |            |
| orts Menu                  | 12> | Acc Group 1:                     | 0002 - Reg Emp   | loyee Access 🔹    |                   | Nesting Leve   |                         |            |
| rent Rept                  | 13> | Acc Group 2:                     | 0005 - Parking P | rivileges •       | Card Lo           | ivel: 0        | Violations:             | 0          |
| arm Rept                   | 14> | Acc Group 3:                     | No Group Se      | elected •         | Date:             |                | adging ***<br>Rdr#: 011 | Conserved. |
| a <u>rd Data</u><br>onfig. | 15> | Elev Access:                     | 0000 - No Eleva  | tor Access 🔻      | Time:             |                | Stat: 06                |            |
| Iser Audit<br>Lept Util    | F1> | User's Notes<br>st Badging Messa |                  | Reader Loc Desc   | nption: Main Lobl | by Glass Drs   |                         |            |
| ties Menu                  |     | Cancel Delete                    |                  | tory              | Cor               | y Next         | Back Print              | Hel        |
| off System                 |     |                                  |                  | @2001-2008 Entry- |                   |                |                         |            |

Figure 2-7.6 Cardholder Record Screen

- 6. Click on the Back button to return to the Cardholder Search Results screen.
- 7. Click the Back button again and the Search Screen appears.

## **List All Cardholders**

The List feature displays all possible cardholder records in the *Entry-Master*<sup>®</sup> System installed at your location.

1. If you haven't already done so, access the *Entry-Master*<sup>®</sup> System Search Screen.

| Main Mense<br>• Cardholders                                                                                                    | Entry-Master® System V v3.0.9 @2001-2008 Entry-Master Systems, Inc. A                                                                                                    | 08/11/2013 |
|----------------------------------------------------------------------------------------------------|----------------------------------------------------------------------------------------------------|------------|
| Monitor     Monitor     Alarms     Open Once     Unlock     Lock     Clear Door     Status     Vides Reports Menu     Event Rept     Alarm Rept | Enter Cardholder's Name (or Card #):       Go         Click:       List       All Cardholders.         Search       on a Selected Field.         Advanced       Search Criteria for more complex searches.         Back       to Return to the Main Menu. |            |
| <u>Card Data</u>                                                                                                    | Enter Display Lines: 17  Back                                                                                                    | Print Help |
| • User-Audit<br>• Rept Util<br>Utilities Menu<br>Logoff System                                                                                  | 为EMS @2001-2008 Entry-Master Systems, Inc.                                                                                                    |            |

Figure 2-7.7 Entry-Master® System Search Screen

2. Use the Enter Display Lines at the bottom of the screen to increase or decrease the number of records that appear on the screen at one time.

| enu SCH                                  | CD50          |             | Entry-Master® System V Search Screen       |               |       | 08/11/201 |
|------------------------------------------|---------------|-------------|--------------------------------------------|---------------|-------|-----------|
| dholders                                 |               |             |                                            | Difference of |       |           |
| itor                                     |               |             |                                            |               |       |           |
|                                          | Enter Card    | dholder's N | ame (or Card #): Go                        |               |       |           |
| n Once<br>ck                             |               | List        |                                            |               |       |           |
|                                          | Click:        | List        | All Cardholders.                           |               |       |           |
| r Door                                   | IT I T        | Search      | on a Selected Field.                       |               |       |           |
| us                                       | 11.1          | 122.2.1     | the second of the second of the second     |               |       |           |
| 12 I I I I I I I I I I I I I I I I I I I | A             | dvanced     | Search Criteria for more complex searches. |               |       |           |
| s Menu                                   |               | Back        |                                            |               |       |           |
| t Rept                                   | L             | Dack        | to Return to the Main Menu.                |               |       |           |
| rm Rept                                  |               |             |                                            |               |       |           |
| d Data                                   |               | _           |                                            |               |       | 1.11      |
| fiq. Enter                               | Display Lines | 17 -        |                                            | Back          | Print | Help      |
| r Audit                                  |               | 17<br>20    | a second a second a second of              |               |       |           |
| LUSI CON                                 |               | 25          | EMS @2001-2008 Entry-Master Systems, Inc.  |               |       |           |
| s Menu                                   |               | 30<br>40    |                                            |               |       |           |
|                                          |               |             |                                            |               |       |           |

Figure 2-7.8 Enter Display Lines

3. Select 25 from the Enter Display Lines drop-down list.

4. Click on the List button to display the first 25 records in your cardholder database.

| SCH_CD50    | Entry->                           | faster® System V Search Scr | een     | 08/11/             |
|-------------|-----------------------------------|-----------------------------|---------|--------------------|
| Search: Car | Name Index for Search String: * ( | All Records)                |         |                    |
| Card No.    | Cardholder Name                   | Lic. Plate                  | In/Out  | Department         |
| 00709400    | AASEN, WILL                       |                             | Forgive | GF                 |
| 00188089    | ABDULLAH OSNAN                    |                             | Forgive | N.G.               |
| 00047049    | ACKERS CHRIS                      |                             | Forgive | CCC                |
| 00188379    | ADBOU HOUCHKELLY                  |                             | Forgive | N.G.               |
| 00187616    | AHSAN CHOWDHURY                   |                             | Forgive | N.G.               |
| 00046973    | AISHA HARRIC                      |                             | Forgive | WESTERN & SOUTHERN |
| 00123394    | AJIOLI RAVI                       |                             | Forgive | N.G.               |
| 00660096    | ALBERTA SANNIE-ARIYIBI            |                             | Forgive | N.G.               |
| 00188033    | ALBERTA, SANNIS-ARIYIBI           |                             | Forgive | N.G.               |
| 00190039    | ALEKSANDRA GRINMAN                |                             | Forgive | N.G.               |
| 00189017    | ALENE BLACKMON                    |                             | Forgive | N.G.               |
| 07726194    | ALGIE EPPS                        |                             | Forgive | WS                 |
| 00179292    | ALISOUN                           |                             | Forgive | MOORE              |
| 00651448    | ALMANUM, SHAMIN                   |                             | Forgive | NORTRUP GRUMMAN    |
| 00709401    | ALWINE, JASON                     |                             | Forgive | GF                 |
| 00185501    | ANANDHI SUTTI                     |                             | Forgive | N.G.               |
| 00046961    | ANDY SCHUELER                     |                             | Forgive | ALTA               |
| 00652130    | ANJU CHAUDHARY                    |                             | Forgive | N.G.               |
| 00185692    | ANJU NAYAK                        |                             | Forgive | N.G.               |
| 00188136    | ANKIT GUPTA                       |                             | Forgive | N.G.               |
| 00188059    | ANNA SURR                         |                             | Forgive | N.G.               |
| 00188103    | ANNA SURR                         |                             | Forgive | N.G.               |
| 11773350    | ANNE SURR                         |                             | Forgive | N.G.               |
| 00190035    | ANUJ TOMAR                        |                             | Forgive | N.G.               |
| 00187805    | ANURADHA ORUGANTI                 |                             | Forgive | N.G.               |

Figure 2-7.9 Search Results

5. Use the PageUp and PageDn buttons to navigate through the list of cardholder records. The PageDn button moves down to the next group of 25 records. The PageUp button moves up to the previous group of 25 records.

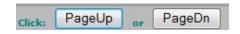

#### Figure 2-7.10 Page Up and Page Down Buttons

6. Click the Back button and the Search Screen appears.

## Search on a Selected Field

1. If you haven't already done so, access the *Entry-Master*<sup>®</sup> System Search Screen.

| Main Menu<br>• Cardholders<br>• Monitor<br>• Alarma<br>• Open Once<br>• Unlock<br>• Unlock<br>• Lock<br>• Clear Deor<br>• Status<br>• Video<br>Reports Menu<br>• Event Rept<br>• Card Data<br>• Confis. | SCI CO30     Enter Cardholder's Name (or Card #):     Go       Click:     List     All Cardholders.       Click:     Search     on a Selected Field.       Advanced     Search Criteria for more complex searches.       Back     to Return to the Main Menu. |
|----------------------------------------------------------------------------------------------------|----------------------------------------------------------------------------------------------------|
| • User Audit<br>• <u>Root Uts</u><br><u>Utilities Menu</u><br>Logoff System                                                                                                    | MEMS ©2001-2008 Entry-Master Systems, Inc.                                                                                                    |

Figure 2-7.11 Entry-Master® System Search Screen

2. Click on the Search button and the following screen appears:

|                      | CH_CDS0 Entry-Ma                  | ster <sup>®</sup> System V Search Screen   | 08/11/2013 |
|----------------------|-----------------------------------|--------------------------------------------|------------|
| ardholders<br>onitor | Choose search field, or clic      | k Back to exit back to Main Search Screen. |            |
| larms                |                                   |                                            | 1          |
| pen Once             | O 1. User's Name                  | O 14. Acc Group 2                          |            |
| nlock                | <ul> <li>2. Department</li> </ul> | O 15. Acc Group 3                          |            |
| ack                  | 3. User's ID#                     | 0 16. Elev Access                          |            |
| lear Door            | 4. Lic. Plate                     | ① 18. Keypad PIN                           |            |
| tatus                | O S. Reg. State                   | O 19. ADA/Trace                            | Sal At     |
| ideo 🖉               | O 6. Issue Date                   | O 20. Last Date                            |            |
| orts Menu            | 7. Expiration                     | O 21. Last Time                            |            |
| vent Rept            | 8. Revalidate                     | O 22. Last Rdr#                            |            |
| larm Rept            | 0 9. I/O Status                   | O 23. Last Stat                            |            |
| ard Data             | O 10. I/O Reader                  | O 24. Nest Level                           | 14.762     |
| onfiq.               | O 11. Home Phone                  | O 25. I/O Date                             |            |
| ser Audit            | 12. Work Phone                    | O 26. I/O Time                             |            |
| ept Util             | O 13. Acc Group 1                 | O 27. Violations                           |            |
| ies Menu             |                                   |                                            |            |
| ff System            | Enter Display Lines: 17 -         | Back Print Help                            |            |

#### Figure 2-7.12 Search on Selected Field Screen

- 3. Click on the **Department** radio button to select the Department field.
- 4. Type **Security** in the **Enter Search Value** field,
- 5. Click on the Go button. The following illustrates possible results for this type of search.

| Main Menu                                                       | SCH_CD50             |                                     | faster@ System V Search | Screen             |                    | 08/11/201   |
|-----------------------------------------------------------------|----------------------|-------------------------------------|-------------------------|--------------------|--------------------|-------------|
| Cardholdera                                                     | Search: Dep          | partment for Search String: SECURIT |                         | HURLEY, DOS        | 160666034082555    | SOME STREET |
| Monitor                                                         | Card No.             | Cardholder Name                     | Lic. Plate              | In/Out             | Department         |             |
| Alarma                                                          | 00603294             | BAKER, KEVIN W.                     |                         | Forgive            | ENTRY-MASTER (SEC  |             |
|                                                                 | 01414897             | BAKER, KEVIN (EMS)                  |                         | Special            | ENTRY-MASTER (SEC  |             |
| Open Once                                                       | 06380877             | BAKER, KEVIN W.                     |                         | Forgive            | ENTRY-MASTER (SEC  |             |
| Unlock                                                          | 07701150             | BAKER, KEVIN W. (NEW FOB)           |                         | Forgive            | ENTRY-MASTER (SEC  |             |
| Lock                                                            | 87913732<br>07752935 | BAKER, KEVIN W.<br>DUBITSKY, VICTOR |                         | Forgive<br>Forgive | ENTRY-MASTER (SEC) |             |
| Clear Door                                                      | 07733813             | ENTRY-MASTER, LLC                   |                         | Special            | BACKUP SECURITY P  |             |
| eports Nenu<br>Event Rept<br>Alarm Rept<br>Card Data<br>Config. |                      | ntems ∞24                           | 001-2008 Entry-Masti    | er Systems, )      | Inc.               |             |

#### Figure 2-7.13 Selected Field Search Results

7. Click the Back button and the Search Screen appears.

## **Search Criteria for More Complex Searches**

The Advanced Search Criteria for More Complex Searches feature is an easy-to-use, pointand-click, advanced search feature that allows you to construct customized queries. With English-like statements you can retrieve meaningful data stored in the *Entry-Master*<sup>®</sup> System installed at your location.

If you haven't already done so, access the *Entry-Master*® System Search Screen.

| EMS <sup>**</sup>                                                                                            | Entry-Master® System V v5.0.9 ©2001-2008 Entry-Master Systems, Inc. About                                                                                                    |
|----------------------------------------------------------------------------------------------------|----------------------------------------------------------------------------------------------------|
| Hain Hone Gardholders Gardholders Gardholders Honitor Jonen Onco Unlock Lock Lock Lock Lock Lock Lock Lock L | SCIL COSO     Entry: Master's System V Search Screen     05/11/2013   Enter Cardholder's Name (or Card #):  Enter Cardholder's Name (or Card #):  Click: List All Cardholders.  Search on a Selected Field.  Advanced Search Criteria for more complex searches.  Back to Return to the Main Menu. |
| <u>Card Data</u> <u>Config.</u> <u>User Audit</u> <u>Rept Util</u> <u>Utilities Henru</u> Logoff System      | Enter Display Lines: 17 • Back Print Help                                                                                                    |

## Figure 2-7.14 *Entry-Master<sup>®</sup>* System Search Screen

Click on the Advanced button and the following window appears:

| tenu      | SCH_CD50                                                                                                    | Entry-Master® System V Advanced Search | 08/11/20                               |
|-----------|----------------------------------------------------------------------------------------------------|----------------------------------------|----------------------------------------|
| dholders  |                                                                                                    |                                        |                                        |
| nitor     | Search Field                                                                                                    | Relational Operator                    | Search Data                            |
| rms       | - Select a Field                                                                                                | - Select Rel Operator - 💌              | Geltan Internet                        |
| in Once   | AND O OR                                                                                                    |                                        |                                        |
| ock       | - Select a Field                                                                                                | - Select Rel Operator                  |                                        |
| 3         | 2 CALL GROUP AND CONTRACT STREET                                                                                | - Select Rel Operator - +              |                                        |
| ar Door   | AND OR                                                                                                    |                                        |                                        |
| tus       | Select a Field 🔹                                                                                                | Select Rel Operator 💌                  |                                        |
| <u>eo</u> | Source and the state of the source of                                                                           |                                        |                                        |
| ts Menu   | • AND OR                                                                                                    | SUB-QUERY CONNECTOR                    |                                        |
| at Rept   | Search Field                                                                                                    | Relational Operator                    | Search Data                            |
| rm Rept   | Selecta Field *                                                                                                 | - Select Rel Operator                  | Search Data                            |
| d Data    | Contraction of the second second second second second second second second second second second second second s | - Select Nel Operator                  | and the second of the                  |
| fig.      | • AND O OR                                                                                                    | COMPANY AND COMPANY AND                | Contraction and the second             |
| r Audit   | Select a Field 👻                                                                                                | - Select Rel Operator - 🔻              | 100                                    |
| e util    | AND OR                                                                                                    |                                        |                                        |
| s Menu    | Select a Field 🔹                                                                                                | - Select Rel Operator - 💌              | alla tella                             |
| System    |                                                                                                    |                                        | State of the state of the state of the |
|           | Enter Display Lines: 17 -                                                                                       | Search Reset                           | Back Print Hel                         |

Figure 2-7.15 Advanced Search Screen

# **Advanced Search Entry Fields:**

The table below describes the different fields that display on the Advanced Search Screen.

| Field Name     | Description                                                                                                    |  |  |
|----------------|----------------------------------------------------------------------------------------------------|--|--|
| Select a Field | A drop-down list of data fields from the Cardholder database. The field name is selected first. For example, "Department" is a field in the Cardholder database.                                                                                                    |  |  |
| Rel Operator   | A drop-down list of relational operators that determine the condition that<br>needs to be met for data to appear on report. Using "Department is equal<br>to" as an example, the condition (or operator) is "Equal to." This retrieves<br>all cardholder data that have a specific string of characters stored in the<br>department field. |  |  |
| Search Data    | An entry field in which you type the string of text or numbers that must be<br>stored (or not stored) in the data field. If we wanted all cardholder records<br>that have the word "Security" stored in the Department field, we would type<br>Security in this entry field.                                                               |  |  |
| And/Or         | Links statements together to either include or exclude criteria. Here are two<br>examples:<br>Department is equal to Security<br><b>OR</b><br>Department is equal to Safety<br>Department is equal to Security<br><b>AND</b><br>Last Badging Date is greater than or equal to 01/01/2003                                                   |  |  |

# **Creating a Query:**

1. Click on --Select a Field-- that displays in the Search Field and select Department from the drop-down list.

**Important Note: For more information regarding these data fields, see Appendix A in this manual.** 

| TEMS"              | User's ID#<br>Lic. Plate                 | vs.o.9 ©2001-2008 Entry-Master Systems, Inc. | About                                                                                                    |
|--------------------|------------------------------------------|----------------------------------------------|----------------------------------------------------------------------------------------------------|
| Main Menu          | SCH_CD: Reg. State                       | Entry-Master® System V Advanced Search       | 08/11/2013                                                                                                    |
| <u>Cardholders</u> | State Name                               |                                              |                                                                                                    |
| Monitor            | Issue Date                               | Relational Operator                          | Search Data                                                                                                    |
| <u>Alarms</u>      | Expiration Date<br>Revalidate Date       | Select Rel Operator                          | and the second second se |
| Open Once          | I/O Stat                                 |                                              | Contraction of the later                                                                                                    |
| Unlock             | In/Out Status                            |                                              |                                                                                                    |
| + Lock             | Last In/Out Reader                       | Select Rel Operator                          |                                                                                                    |
| Clear Door         | Last I/O Rdr Desc<br>Home Phone          |                                              |                                                                                                    |
| • Status           | Work Phone                               | Select Rel Operator 💌                        |                                                                                                    |
| • Video            | Acc Group 1                              | Contra operation                             | Constances and States and                                                                                                    |
| - Inter            | Acc Group 2<br>Acc Group 3               | SUB-QUERY CONNECTOR                          |                                                                                                    |
| Reports Henu       | Group 1 Desc                             | Sub queri connector                          | nowed water and the                                                                                                    |
| Event Rept         | Group 2 Desc                             | Relational Operator                          | Search Data                                                                                                    |
| Alarm Rept         | Group 3 Desc<br>Elev Access              | Select Rel Operator *                        | 0.000                                                                                                    |
| <u>Card Data</u>   | Elev Descrip                             | Charles of a second second second second     |                                                                                                    |
| <u>Config.</u>     | Keypad PIN                               |                                              | and a state of the state of the                                                                                                    |
| User Audit         | ADA/Trace Code (0-3)                     | Select Rel Operator                          | The second second second second second second second second second second second second second second second se                                                                                                    |
| Rept Util          | Last Badging Date<br>Last Badging Time * |                                              |                                                                                                    |
| Utilities Menu     | - Select a Field •                       | Select Rel Operator 💌                        |                                                                                                    |
| Logoff System      | Enter Display Lines: 17 💌                | Search Reset                                 | Back Print Help                                                                                                    |
|                    |                                          | EMS @2001-2008 Entry-Master Systems, Inc.    |                                                                                                    |

Figure 2-7.16 Search Field Drop-Down List

2. Click on --Select Rel Operator-- that appears in the Relational Operator field and select Equal to as the relational operator.

| ain Meny                | SCH CDS0                                                                                                    |                                                    | 08/11/2013                          |
|-------------------------|----------------------------------------------------------------------------------------------------|----------------------------------------------------|-------------------------------------|
| Cardholders             | sci_coso                                                                                                    | Entry-Master <sup>®</sup> System V Advanced Search | 00/11/2013                          |
| Monitor                 | Search Field                                                                                                    | Relational Operator                                | Search Data                         |
| Alarms                  | Department •                                                                                                    | Equal to                                           | Jearch Data                         |
| Open Once               |                                                                                                    | Select Rel Operator                                | States of the second states         |
| Unlock                  | AND OR                                                                                                    | Equal to                                           | and the second states of the second |
| Lock                    | - Select a Field                                                                                                    | Not Equal to<br>Less Than                          | State Product                       |
| Clear Door              | AND OR                                                                                                    | Less Than or Equal to                              |                                     |
| Status                  | Select a Field 🔻                                                                                                    | Greater Than                                       | 10.00 P. 10.00                      |
| Video                   | The State of the State of State of State                                                                                                    | Greater Than or Equal to<br>Containing             | and the programment of the          |
| eports Menu             | AND OR                                                                                                    | Not Containing                                     |                                     |
| Event Rept              |                                                                                                    | Begins with                                        |                                     |
|                         | Search Field                                                                                                    | Does Not Begin with<br>Ends with                   | Search Data                         |
| Alarm Rept<br>Card Data | - Select a Field - 🔹                                                                                                    | Does Not End with                                  |                                     |
|                         | AND OR                                                                                                    |                                                    |                                     |
| Config.                 | - Select a Field                                                                                                    | Select Rel Operator 💌                              |                                     |
| User Audit              | Sector and the sector of the sector of the s | Concertor operation                                | Tel Constant and the State          |
| Rept Util               | AND OR                                                                                                    |                                                    | n pe <u>rto de stato es</u> riba de |
| tilities Henu           | - Select a Field - 🔹                                                                                                    | - Select Rel Operator - 🔹                          | ad all                              |
| goff System             |                                                                                                    |                                                    |                                     |
|                         | Enter Display Lines: 17 -                                                                                                    | Search Reset                                       | Back Print Help                     |

Figure 2-7.17 Relational Operator Drop-Down List

3. In the **Search Data** field, type in Security.

| EMS <sup>**</sup>     | Entry-Master®             | Syst      | em V v5.0.9 ©2002-2008 Entry-Master Sys            | stems, Inc. <u>About</u>    |           |
|-----------------------|---------------------------|-----------|----------------------------------------------------|-----------------------------|-----------|
| in Henu               | SCH_CD50                  | 1         | Entry-Master <sup>®</sup> System V Advanced Search |                             | 08/11/201 |
| ardholders<br>Ionitor |                           |           |                                                    |                             |           |
| 2000 C                | Search Field              |           | Relational Operator                                | Search Data                 | 3         |
| arms                  | Department                | • 1000    | Equal to 🔹                                         | Security                    | P. Star   |
| en Once               | I AND O OR                |           |                                                    |                             |           |
| lock                  | Select a Field            | -         | - Select Rel Operator                              |                             | 12.12.12  |
| *                     | AND OR                    |           | CALL BOOK STREET                                   | and a straight a straight   | 10000     |
| ar Door               |                           |           |                                                    |                             |           |
| itus 🕴                | Select a Field            |           | - Select Rel Operator - 🔻                          |                             | 1000      |
| <u>eo</u>             |                           |           | episonista en la casa estas en esp                 |                             |           |
| ts Menu               | • AND OR                  |           | SUB-QUERY CONNECTOR                                |                             |           |
| ent Rept              | Search Field              |           | Relational Operator                                | Search Data                 |           |
| rm Rept               | - Select a Field          | -         | - Select Rel Operator                              | Search Data                 | 1225      |
| rd Data               | Contraction of the second |           | Colournor operator                                 | The Property and            |           |
| nfiq.                 | AND OR                    | F. 10 193 | C. C. S. C. S. S. S. S. S. S. S. S. S. S. S. S. S. | Contraction and Contraction |           |
| er Audit              | Select a Field            | -         | - Select Rel Operator - 🔹                          | 1810                        |           |
| at Util               | AND OOR                   |           |                                                    |                             |           |
| es Menu               | - Select a Field          | -         | - Select Rel Operator - 💌                          |                             |           |
| LSystem               | Enter Display Lines: 17 - |           | Search Reset                                       | Back Print                  | Help      |
|                       |                           |           | EMS @2001-2008 Entry-Master Systems, In            | c.                          |           |

Figure 2-7.18 Completed Statement

- 4. Click on the Search button to execute your query. This statement, Department Equal to Security (as shown below) will retrieve all cardholder records that have Security stored in the Department field.
- 5. Click on the Go button. The following illustrates possible results for this type of search.

| EMS <sup>**</sup> | Entry-Master® System V *5000                            | 2001-2008 Entry-Master Sy | ystems, Inc. <u>About</u>            |
|-------------------|---------------------------------------------------------|---------------------------|--------------------------------------|
| Main Menu         | SCH_CD50 Entry-Master® Syste                            |                           | 08/11/2013                           |
| Cardholders       | Search: Card Name Index for Search String: Advanced Sea |                           | I AN CANAL PARAMAN CAN NO VAR        |
| Monitor           | Card No. Cardholder Name                                | Lic. Plate                | In/Out Department                    |
| Alarms            | 00603294 BAKER, KEVIN W.                                |                           | Forgive SECURITY                     |
| Open Once         | 01414897 BAKER, KEVIN (EMS)<br>06380877 BAKER, KEVIN W. |                           | Special SECURITY<br>Forgive SECURITY |
| • Unlock          | 07701150 BAKER, KEVIN W. (NEW FOB)                      |                           | Forgive SECURITY                     |
| • Lock            | 87913732 BAKER, KEVIN W.                                |                           | Forgive SECURITY                     |
| Clear Door        | 07752935 DUBITSKY, VICTOR                               |                           | Forgive SECURITY                     |
|                   | Enter Display Lines: 17 . or Click: PageUp or PageDn    |                           | Back Print Help                      |
| <u>Status</u>     |                                                         |                           |                                      |
| • <u>Video</u>    |                                                         |                           |                                      |
| Reports Henu      | TEMS 02001-2008 E                                       | htry-Master Systems, In   | nc.                                  |
| Event Rept        |                                                         |                           |                                      |
| Alarm Rept        |                                                         |                           |                                      |
| Card Data         |                                                         |                           |                                      |
| · Config.         |                                                         |                           |                                      |
| User Audit        |                                                         |                           |                                      |
|                   |                                                         |                           |                                      |
| <u>Rept Util</u>  |                                                         |                           |                                      |
| Utilities Menu    |                                                         |                           |                                      |
| Logoff System     |                                                         |                           |                                      |
| CONTRACT SYSTEM   |                                                         |                           |                                      |
|                   |                                                         |                           |                                      |
|                   |                                                         |                           |                                      |
|                   |                                                         |                           |                                      |
|                   |                                                         |                           |                                      |

Figure 2-7.19 Advanced Search Results

## Linking Statements:

You only need a single statement to create a query. However, the Advanced Search feature allows you to connect up to six conditional statements in a single query. Clicking on an **AND** or an **OR** radio button links statements together for a more sophisticated query.

Clicking on the **AND** radio button between statements means that the cardholder's record must qualify for both the first condition **and** the second condition.

For example, the query:

| Search Fie | ld       | Relational Operator      | Search Data  |
|------------|----------|--------------------------|--------------|
| Department | <b>•</b> | Equal to                 | SECURITY     |
| CAND CO    | R        |                          |              |
| Issue Date | <b>•</b> | Greater Than or Equal to | • 01/01/2003 |

#### Figure 2-7.20 Statements Connected with AND

...retrieves all cardholder records that have Security in the **Department** field and 01/01/2003 stored in the **Issue Date** field.

Using **OR** between statements means that the cardholder's record must meet either the first condition **or** the second condition.

For example, the query:

| Search Field |   |          | Search Data |
|--------------|---|----------|-------------|
| Department   | - | Equal to | SECURITY    |
| CAND COR     |   |          |             |
| Department   | - | Equal to | SAFETY      |

#### Figure 2-7.21 Statements Connected with OR

...retrieves all cardholder records that have either Security or Safety stored in the **Department** field.

# **Sub-Query Connector:**

You can create a "compound" query using the **Sub-Query Connector** radio button. The Sub-Query Connector connects the top three statements to the bottom three statements using **AND** or **OR** conditions. This feature tells the program to retrieve records based on the first three statements then retrieve records based on the second three statements.

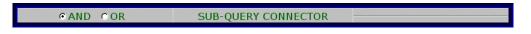

Figure 2-7.22 Sub-Query Connector

You can proceed to Lesson 8, Editing the Cardholder's Record.

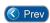

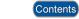

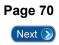